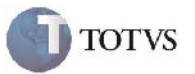

### **Relatório de Tabela de Frete com Rotas por País/UF**

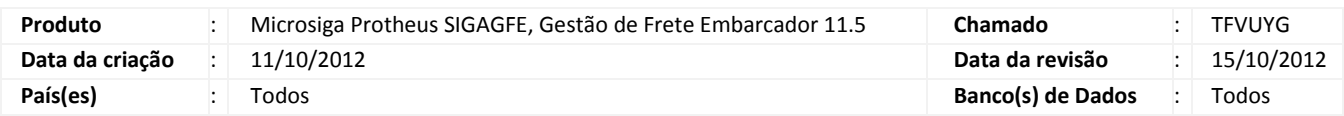

# Importante

Implementada melhoria para que não ocasione inconsistências ao gerar o relatório de Tabelas de Frete onde haja rotas com Tipo Origem/Destino por País/UF imprimindo para planilha. Quando pelo menos uma rota da Negociação possuir Tipo de Origem/Destino por País/UF à coluna aparecerá no cabeçalho, caso contrário, será omitida.

### **Procedimento para Implementação**

O sistema é atualizado logo após a aplicação do pacote de atualizações (Patch) deste chamado.

#### **Procedimento para Utilização**

- 1. Será necessário possuir Tabelas de Frete cadastradas com os relacionamentos (negociações e rotas) informadas, pelo menos uma com rotas por Pais/UF, e outra com nenhuma rota por País/UF.
- 2. No SIGAGFE acessar pelo menu o programa de Relatório de Tabela Frete em Relatórios > Tabelas de Frete > Tabelas de Frete.
- 3. Informar os parâmetros para selecionar as Tabelas, e escolher a opção para gerar em planilha Excel.
- 4. Clicar em imprimir. Após o mostrar o relatório, verificar que nos casos onde há rota por País/UF a coluna UF Orig/Dest é mostrada.

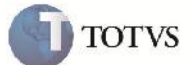

## **Informações Técnicas**

F

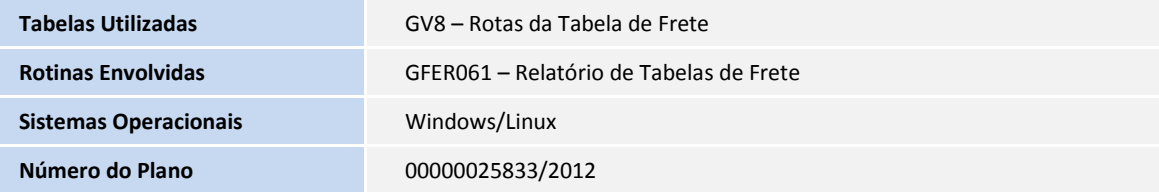